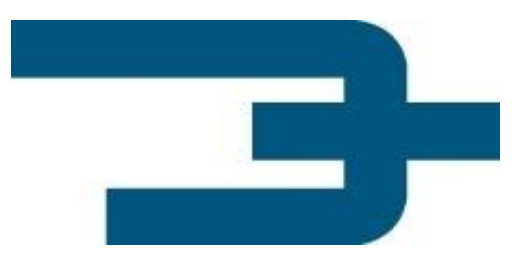

#### **TruckLoader – load stowage**

## **Optimize freight and time**

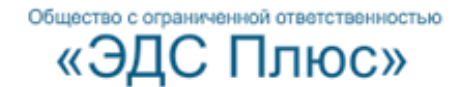

#### **Programme Features**

The TruckLoader programme is designed to calculate the optimal arrangement of load stowage according to cargo and vehicle type.

#### **Purpose and tasks to solve:**

- Time reduction for calculating a stowage checklist of between 2 and 10 mins
- Cargo capacity expansion by 10-20%
- Time reduction of direct vehicle loading by 20-40%
- Error elimination, hence cutback in lading damage
- Vehicle overload control, axle load computation
- Minimization of the human factor in stowage process

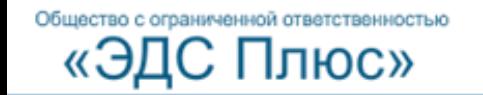

### **TruckLoader Architecture Design**

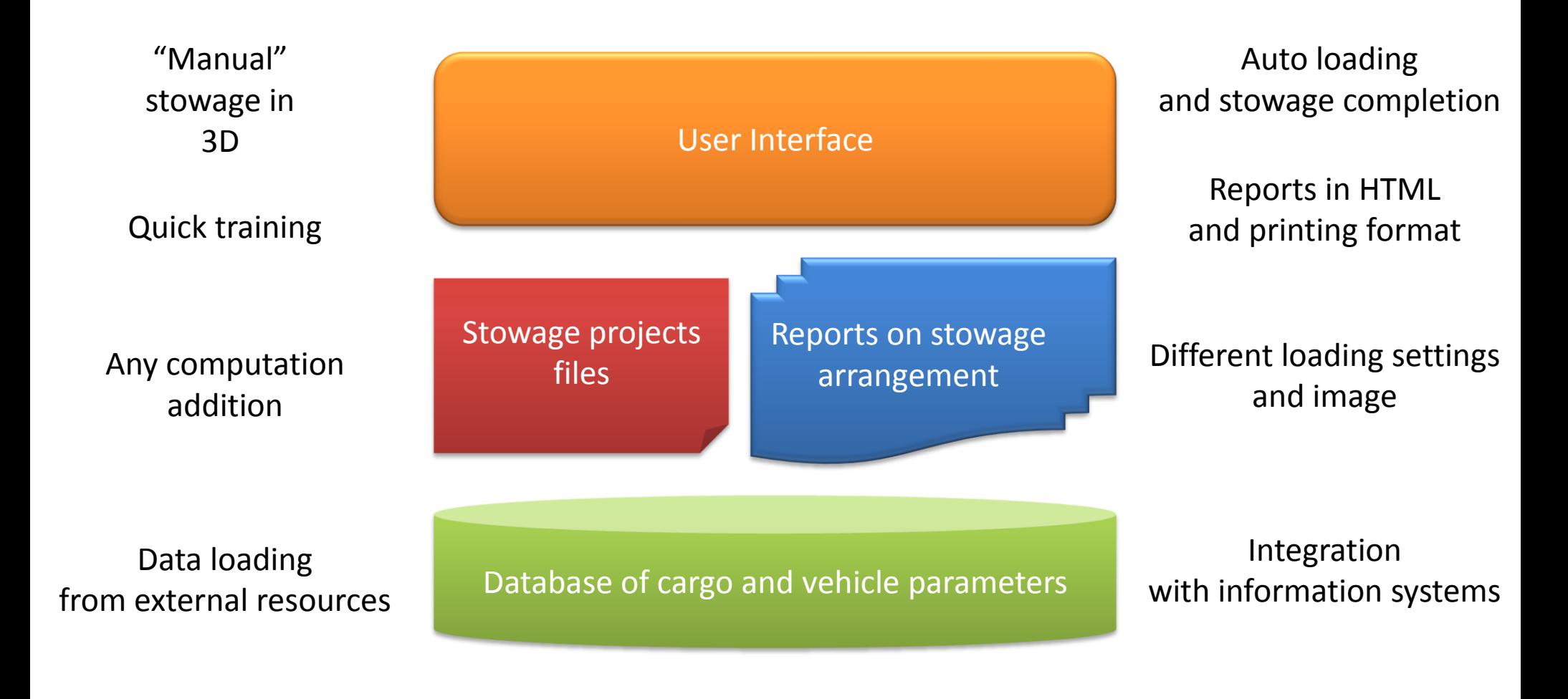

Общество с ограниченной ответственностью

ІЮС»

## **TruckLoader Features 1 – Quick Preparation of a Loading Checklist**

To prepare a lading bill, you don't need to specify geometry, weight and many other cargo parameters each time. Using Excel Data Loader and augmentative database it will not take you more than a couple of minutes to prepare a loading checklist.

**Database:** the whole range of cargo and used vehicles with parameters can be held in a database. The entered parameters will be accounted in any subsequent use.

**Excel Data Loader:** it automatically forms a loading checklist from an invoice or a bill of lading in accordance with loads stored in the database, while all the new goods will be incorporated into the database after the necessary parameters have been added.

Общество с ограниченной ответственностью

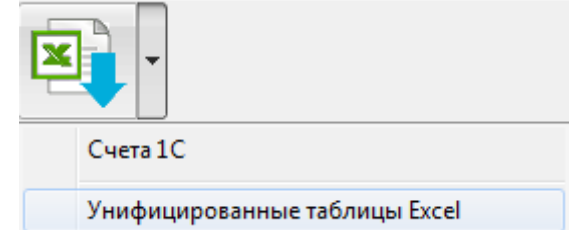

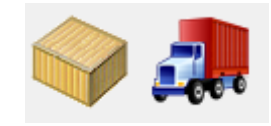

#### **TruckLoader Features 2 – Loading into Railway Wagons, Trucks, and Containers**

There is calculation of top-down and flank side loading available in the programme. Loading into railway wagons is carried out with an allowance for the side door size and location. Side space, both left and right, is filled first, followed by the central area allowing access to any remaining empty space.

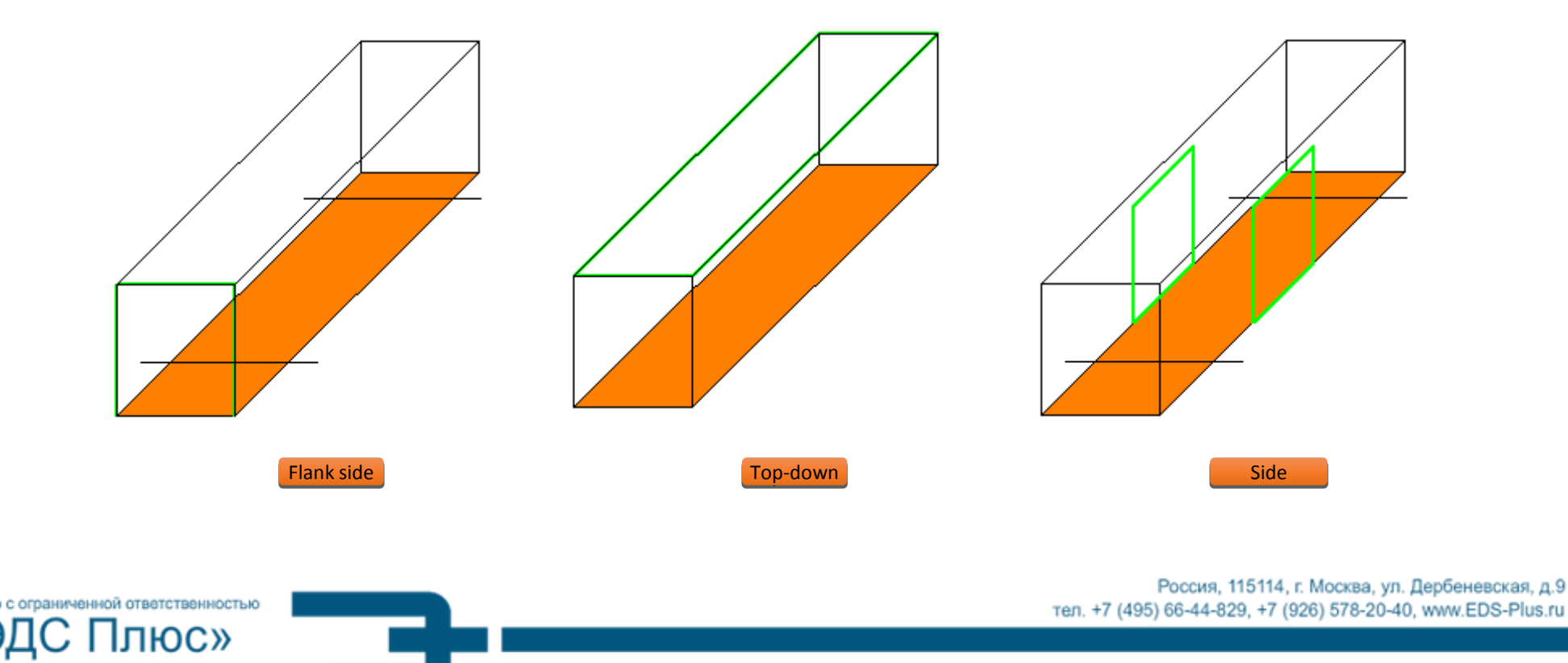

#### **TruckLoader Features 3 – Allowance for Loading Layers and Other Parameters**

Optimal cargo allocation in a container is carried out with the allowance for the following cargo parameters and corresponding rules.

**Level:** cargo with level 0 may be put anywhere and may have objects placed on top. However, cargo with level N does not admit objects to be placed on top of it except for those of the same level (N).

**Fix X:** no turning (left-right)

**Fix Z:** no turning (up-down)

IЮC»

Общество с ограниченной ответственностью

**Anti-loading:** no loading on the top

**Admissible bearing area** (%) is to be specified for stable cargo allocation, however, overhanging is possible for a preset share of bearing area.

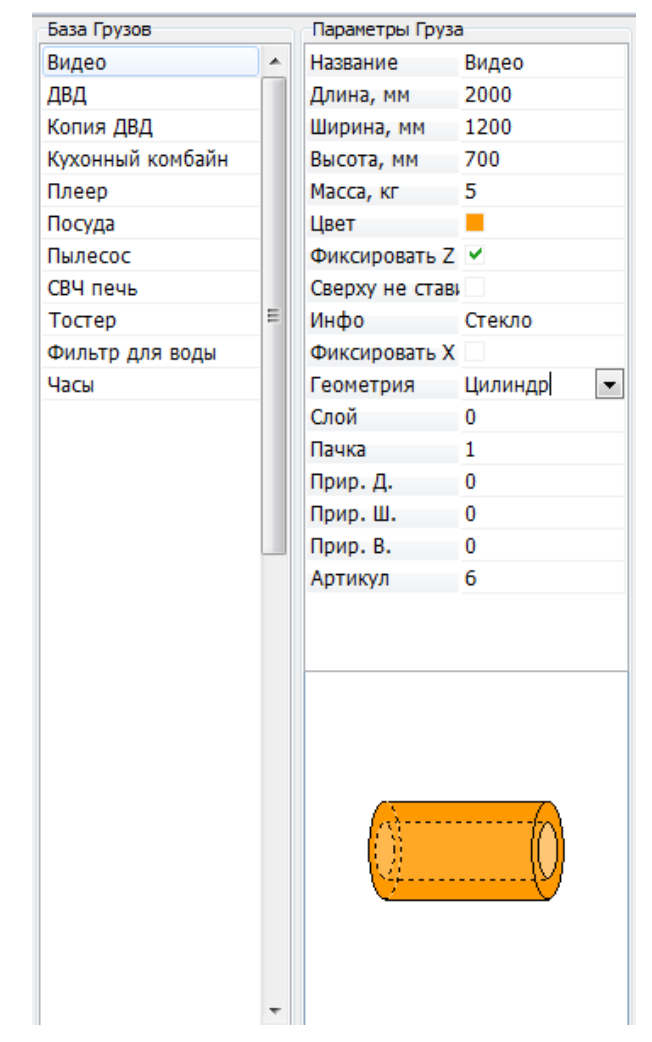

# **TruckLoader Features 4 – Sequence of Loading**

**Algorithm for optimal stowage** will allocate maximum of cargo into one or several vehicles accounting for sequence of loading and unloading. In doing so, batch of cargo can be unloaded without the need to unload cargo relating to other batches. The relevant sequence of loading is shown in the loading report.

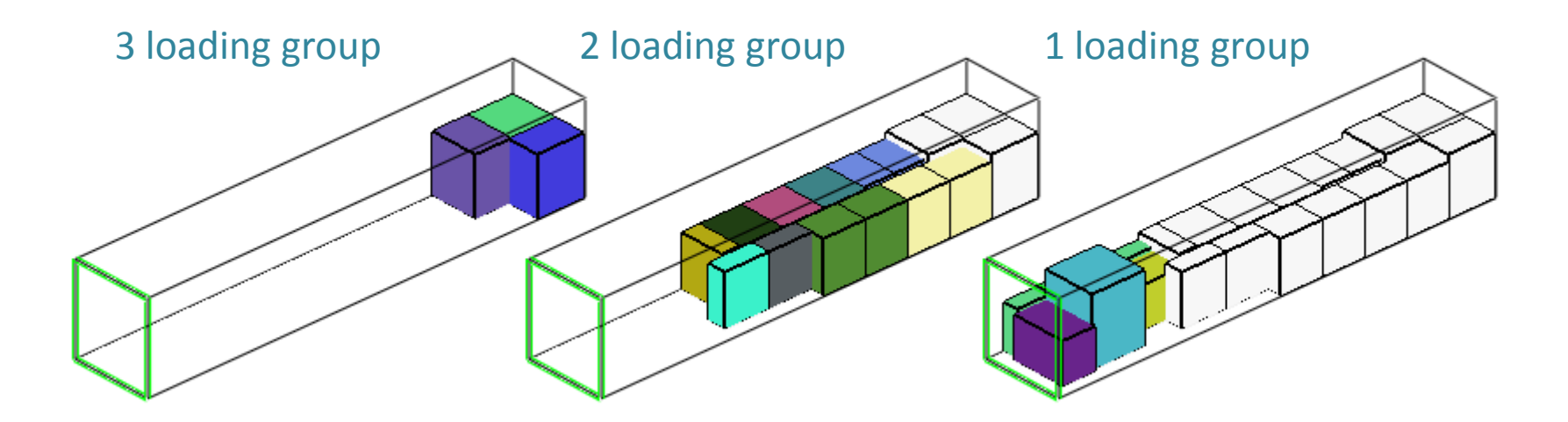

Example of steps of loading into a container in case of 3 loading points

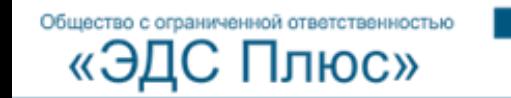

# **TruckLoader Features 5 – Calculation for Telescoping Tube Loading**

Cylindrical cargo is specified by its length, inner and outer diameters. After calculation, tubes can be telescoped into each other. Calculation for cargo containing both boxes and tubes is also available.

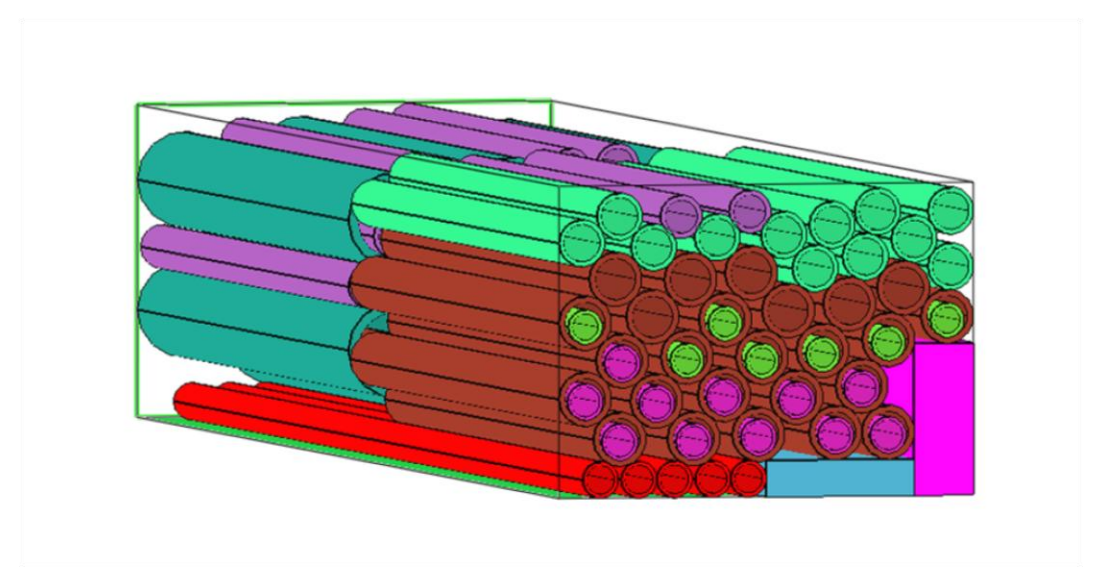

Example of loading tubes on to the boxes

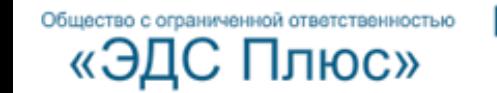

# **TruckLoader Features 6 - Irregular-Shaped Cargo**

Programme can work efficiently with irregular-shaped cargo. In this case, it will be stowed optimally in blocks ("packs") with clear input dimensions.

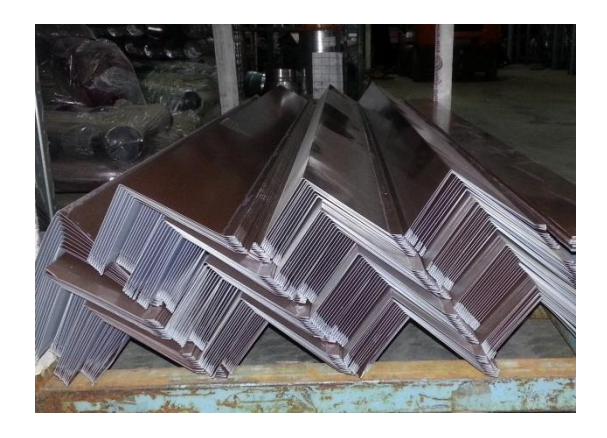

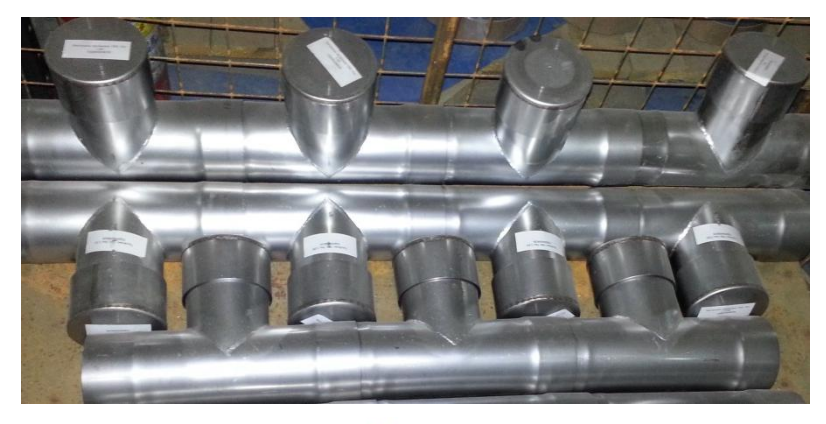

$$
\sqrt{a\tau\kappa a}=2
$$

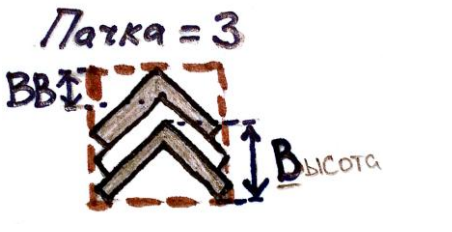

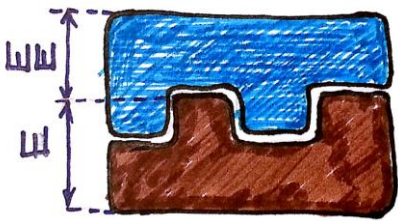

Examples of setting dimensions for irregular-shaped cargo

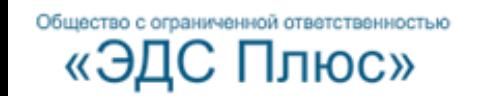

# **TruckLoader Features 7 – Additional Loading**

Algorithm can calculate the optimal stowage plan not only for an empty vehicle but also partially loaded one. At that, it does not matter if the previous cargo was loaded manually or automatically, allowing combination of both automatic stowage and manual correction of the loading plan. Statistics of loading are recomputed at any usertaken action.

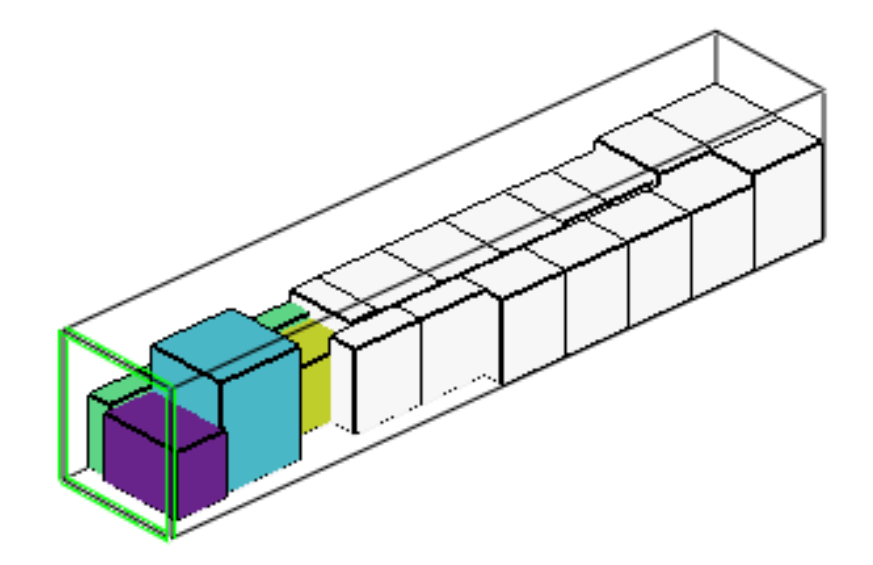

Example of additional loading

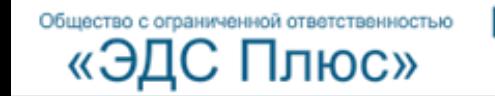

# **TruckLoader Features 8 – Calculating Axle Load**

To avoid a fine at weight control, it is often necessary to calculate target axle load for a vehicle. This functionality becomes available once manual or automatic stowage is completed; axle configuration can be specified manually.

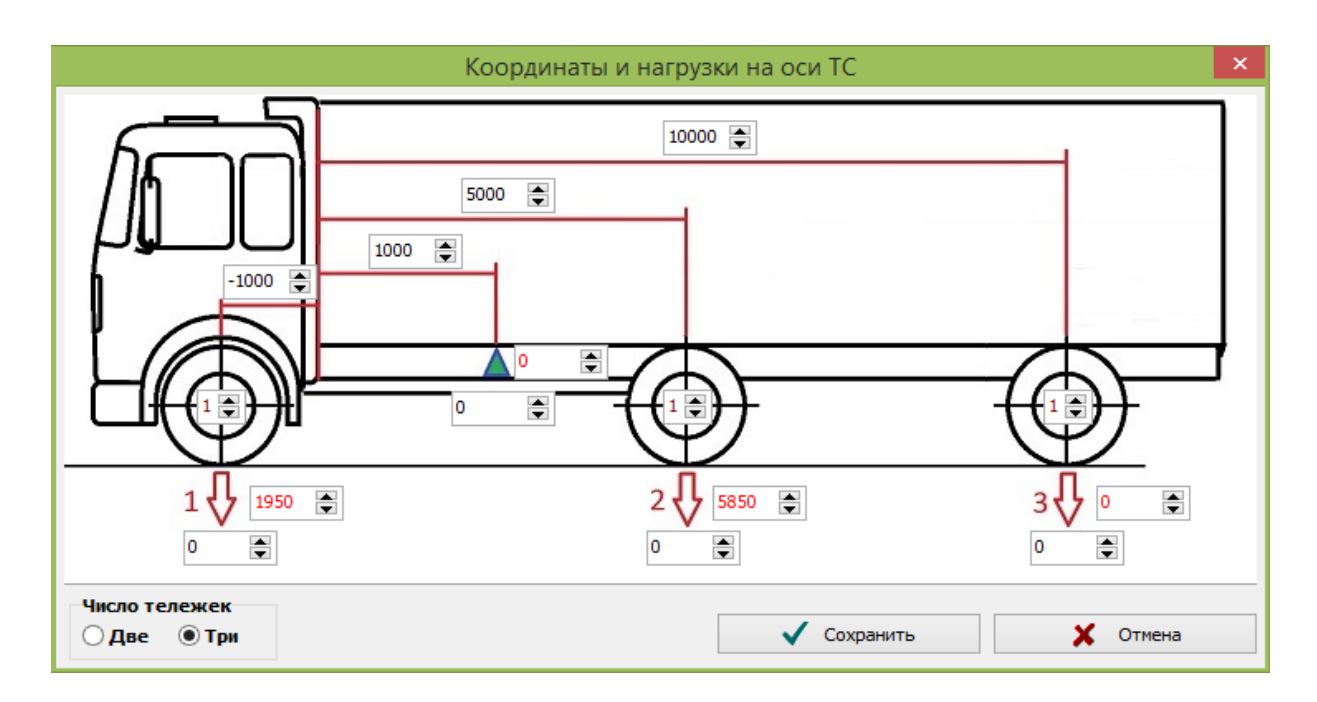

#### Example of axle configuration for a vehicle

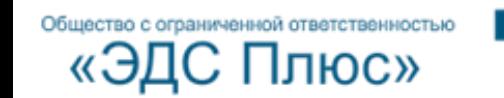

## **TruckLoader Features 9 - Interactivity**

**Interactively** designed for loading, Truckloader enables correction of the cargo placement "in the air" using a 3D model and drag-and drop functionality, so cargo can be allocated on preference.

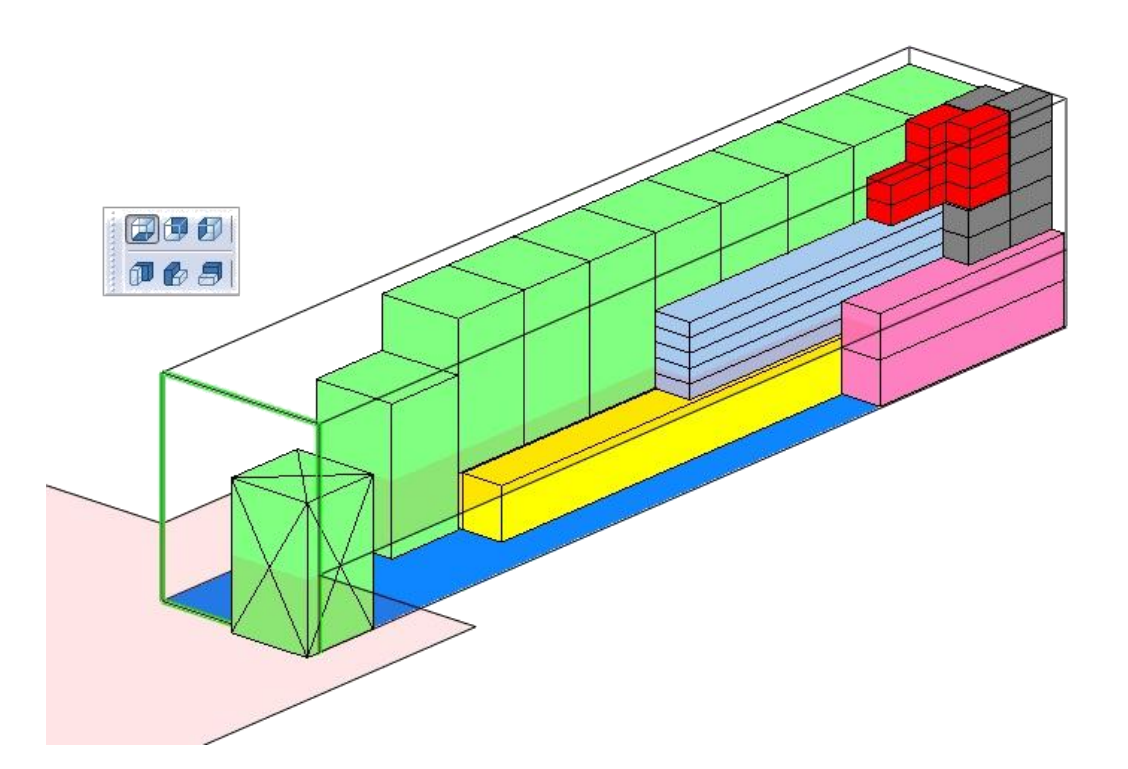

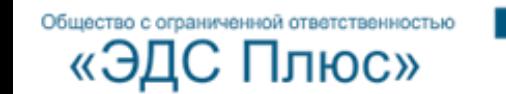

# **TruckLoader Features 10 – Saving the Information**

Information is being saved as you are working in TruckLoader. Data recording helps error analysis while stowing, project transfer among specialists and business management, in case of damage to cargo during transportation.

The following data is saved and updated:

- **Database of cargo and vehicles**, which is continuously updated at any new element entry or when loading a bill
- **Reports** on the sequence of loading are saved as HTML or PDF
- **Project files** allow to return to the loading arrangement at any time

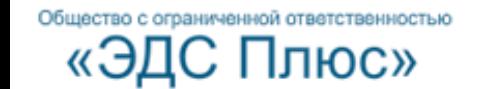

# **Summing up Key TruckLoader Features**

- **1. Database and Excel Data Loader** save time for creating a loading checklist
- **2. Automated algorithm** for optimal stowage will fit maximum cargo into a vehicle
- **3. Interactivity** designed for loading enables correction of the cargo placement "in the air" in a 3D model with drag-and drop functionality.
- **4. Printing** the sequence of loading and unloading from HTML (loading arrangement)
- **5. Project saving** allow to return to the loading arrangement at any time

*Quick start: 5 steps to create a loading arrangement …*

Общество с ограниченной ответственностью

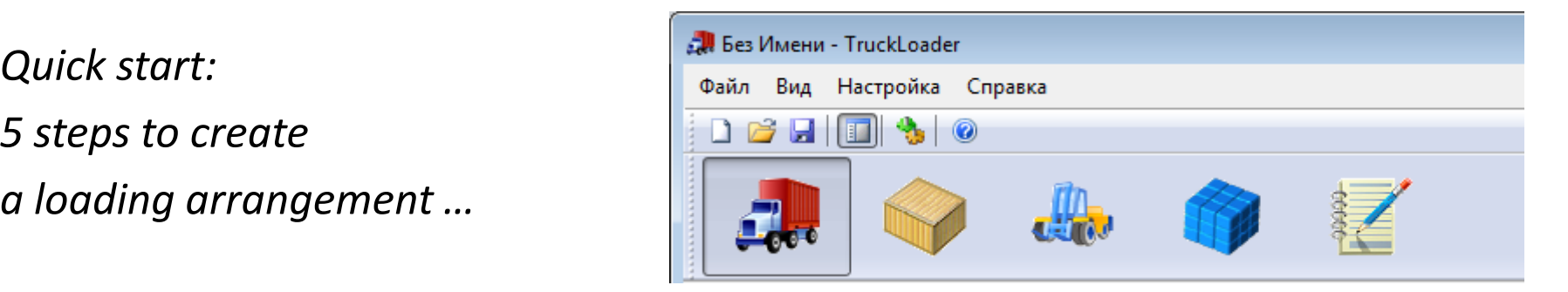

## **STEP 1. Creating a Loading List**

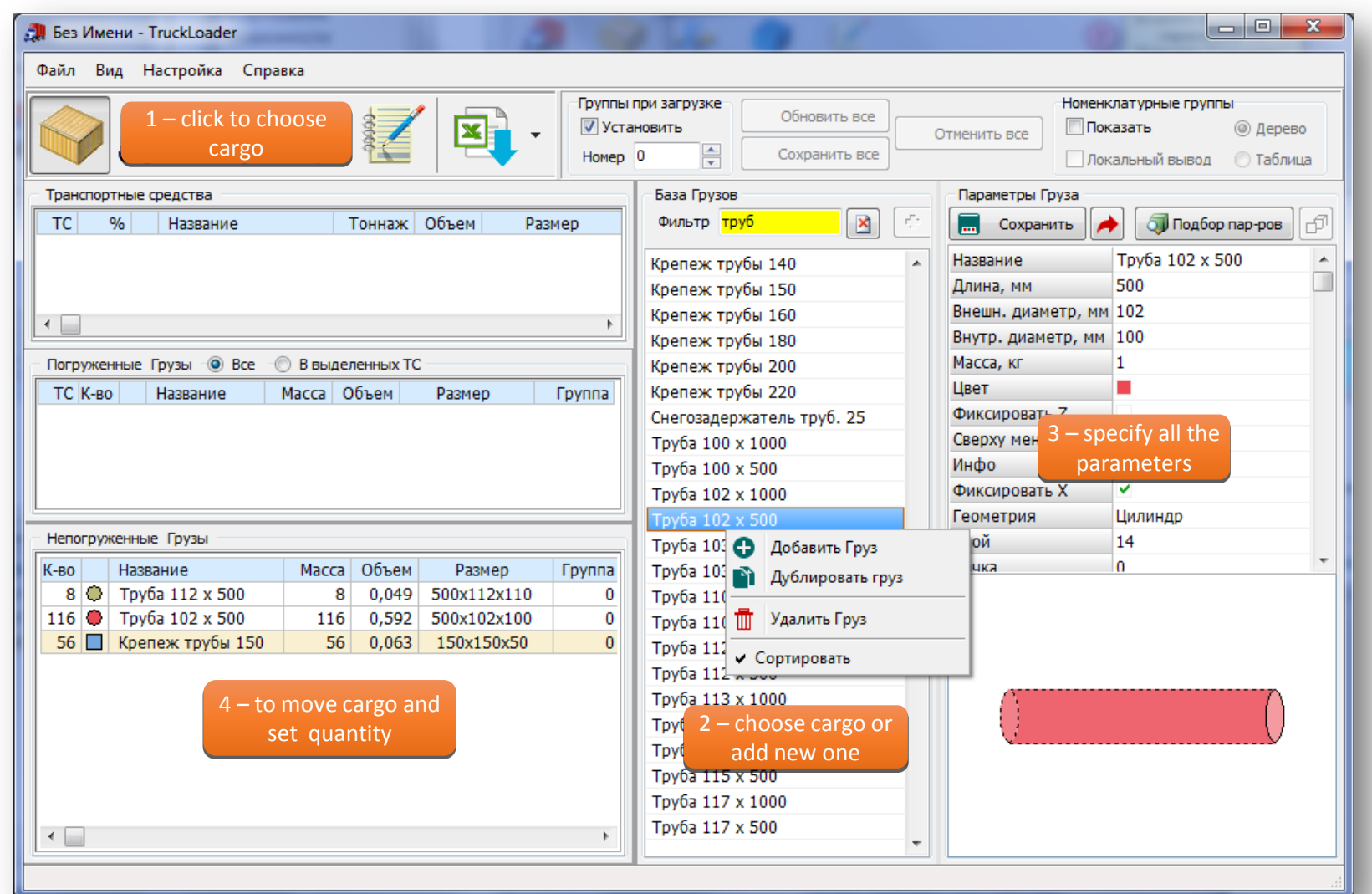

Общество с ограниченной ответственностью Плюс» «ЭД

## **STEP 2. Choosing a Vehicle**

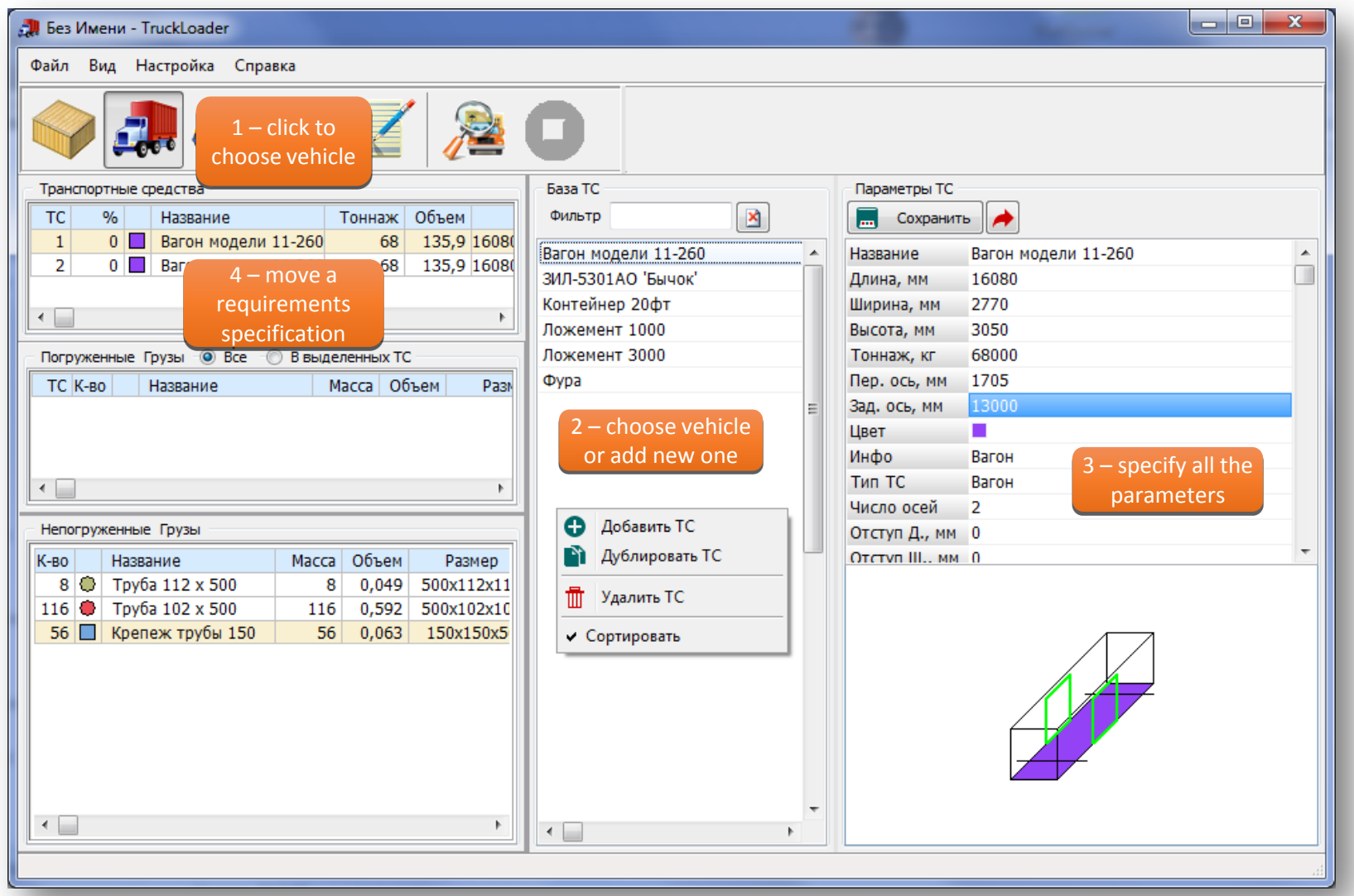

Общество с ограниченной ответственностью

«ЭДС Плюс»

## **STEP 3. Stowing**

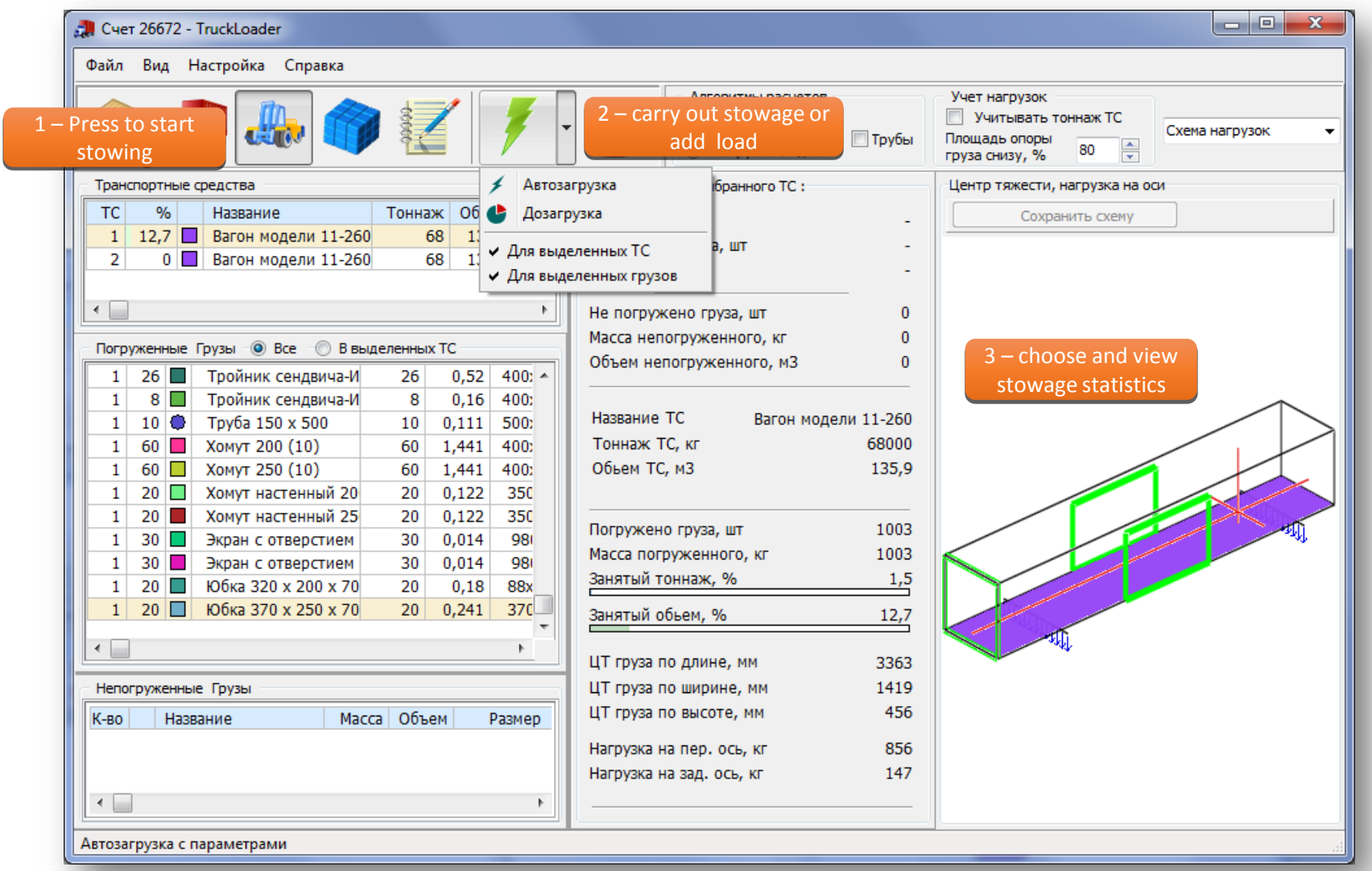

Общество с ограниченной ответственностью «ЭДС Плюс»

## **STEP 4. Stowage Editing**

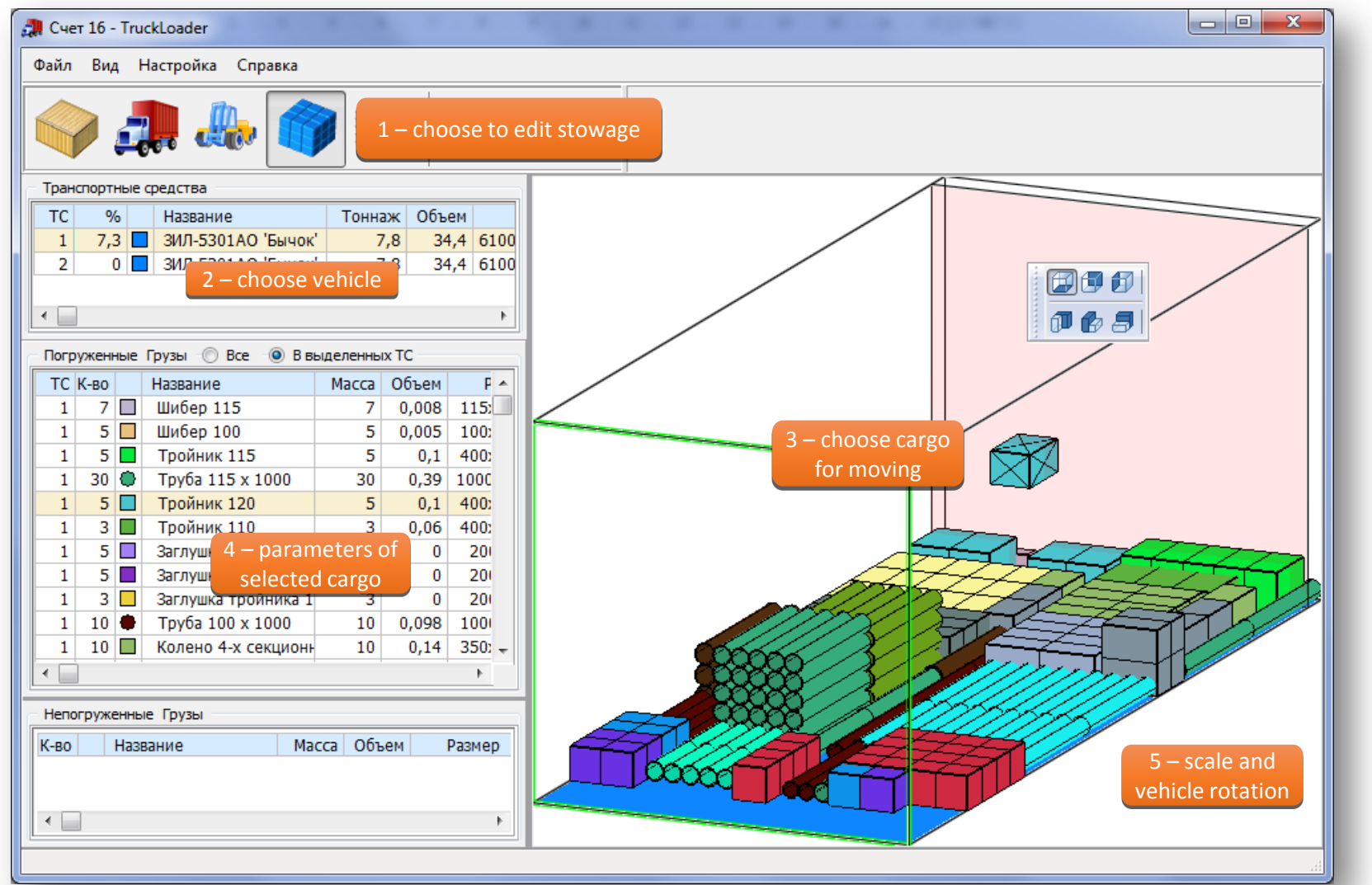

Общество с ограниченной ответственностью

«ЭДС Плюс»

### **STEP 5. Printing of a Loading Arrangement**

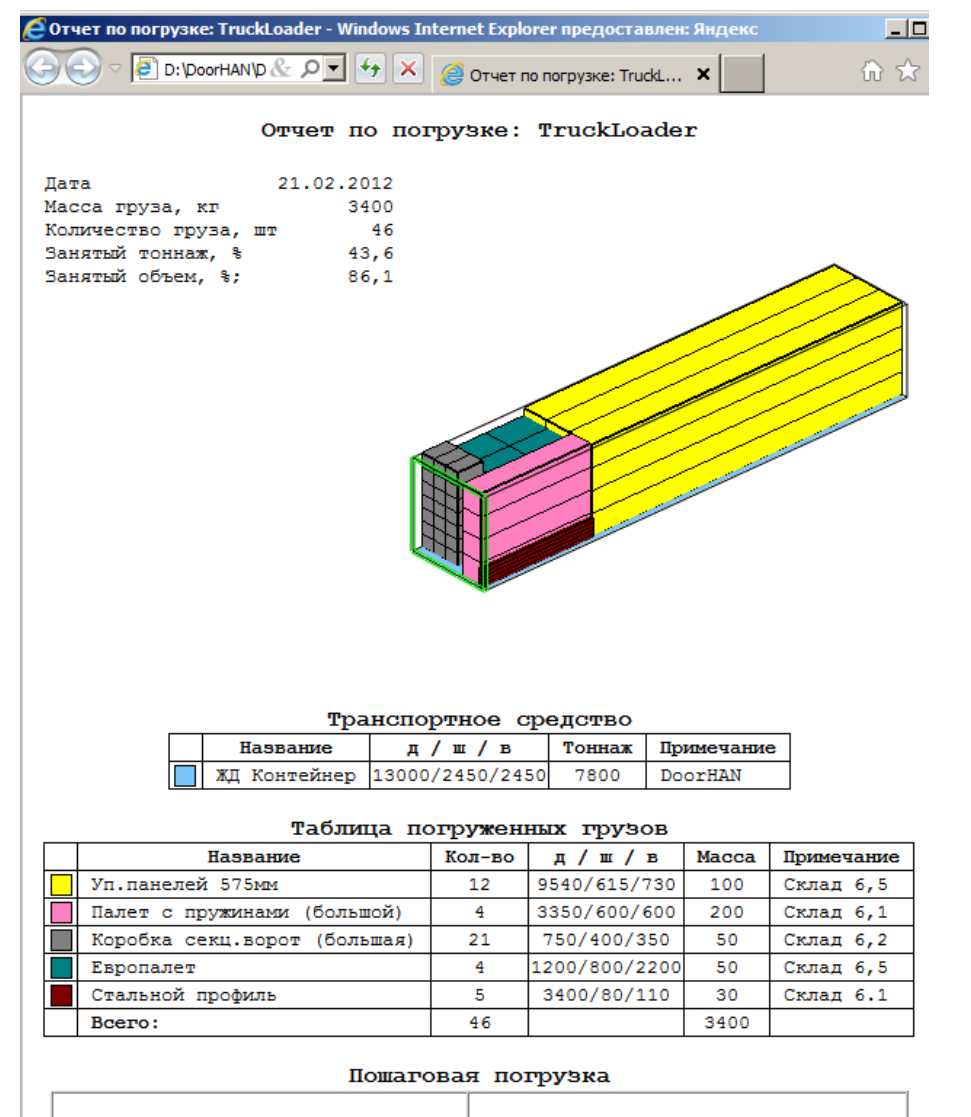

Общество с ограниченной ответственностью

Плюс»

«ЭД

Пошаговая погрузка Грузы, погруженные на 1 шаге. От торца - 0, мм **Название** Кол-во Ориентация Уп.панелей  $\Box$ <sub>575MM</sub>  $12<sup>°</sup>$ 9540/730/615 Грузы, погруженные на 2 шаге. От торца - 9550, мм **Название** Кол-во Ориентация Европалет 1200/800/2200  $\overline{2}$ Палет с пружинами  $\overline{4}$ 3350/600/600 (большой) Стальной 3400/110/80 -5 профиль Грузы, погруженные на 3 шаге. От торца - 10750, мм Название Кол-во Ориентация 1200/800/220 Европалет  $\overline{2}$ 

#### **Our Customers**

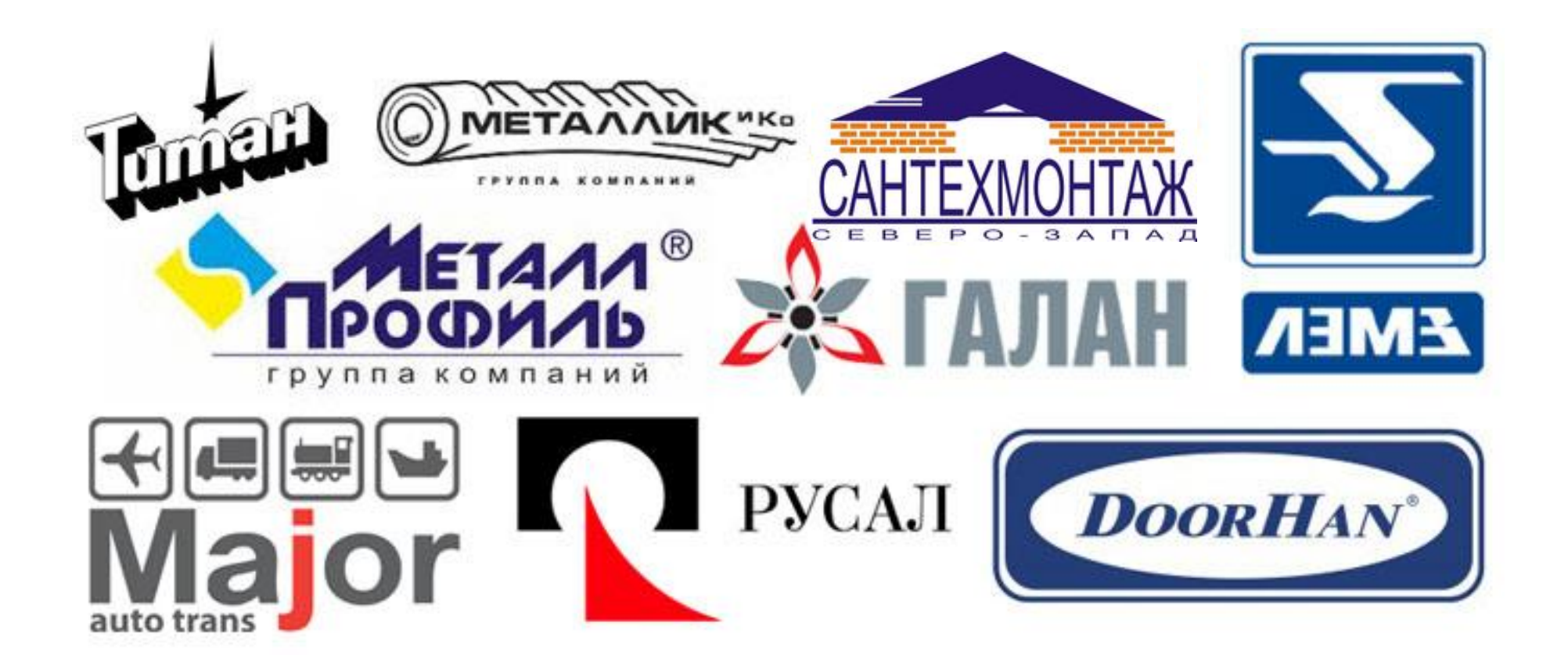

Общество с ограниченной ответственностью «ЭДС Плюс»

## **Programme Delivery**

#### • **Local license – 50, 000 RUB.**

Programme is protected by a guard key to use locally on a PC. It does not have any restriction on the launch and works with a local database.

• **Network license (from 5 working places onwards) – 40, 000 RUB.** 

Programme works in network mode on any PC without restriction on the launch. It interacts with a corporate database.

#### • **Online service – 5, 000 RUB/month**

Programme may be obtained remotely (stable connection at speed of 1Mbt/s minimum is required)

*All rights reserved with a ROSPATENT certificate.*

Общество с ограниченной ответственностью

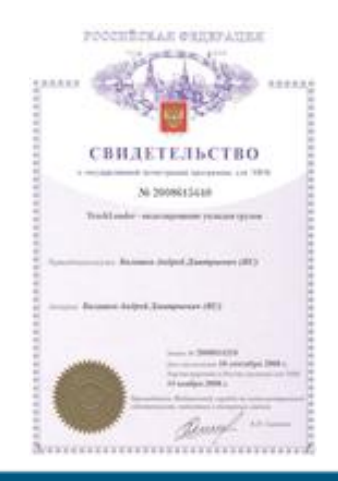

#### **Contacts of EDS Plus**

**Address:** 9, Derbenevskaya St, 115114 , Moscow **Tel:** +7 (495) 66-44-829 **WWW:** www.TLrun.com **Mob :** +7 (926) 578-20-40 **E-mail:** info@tlrun.com

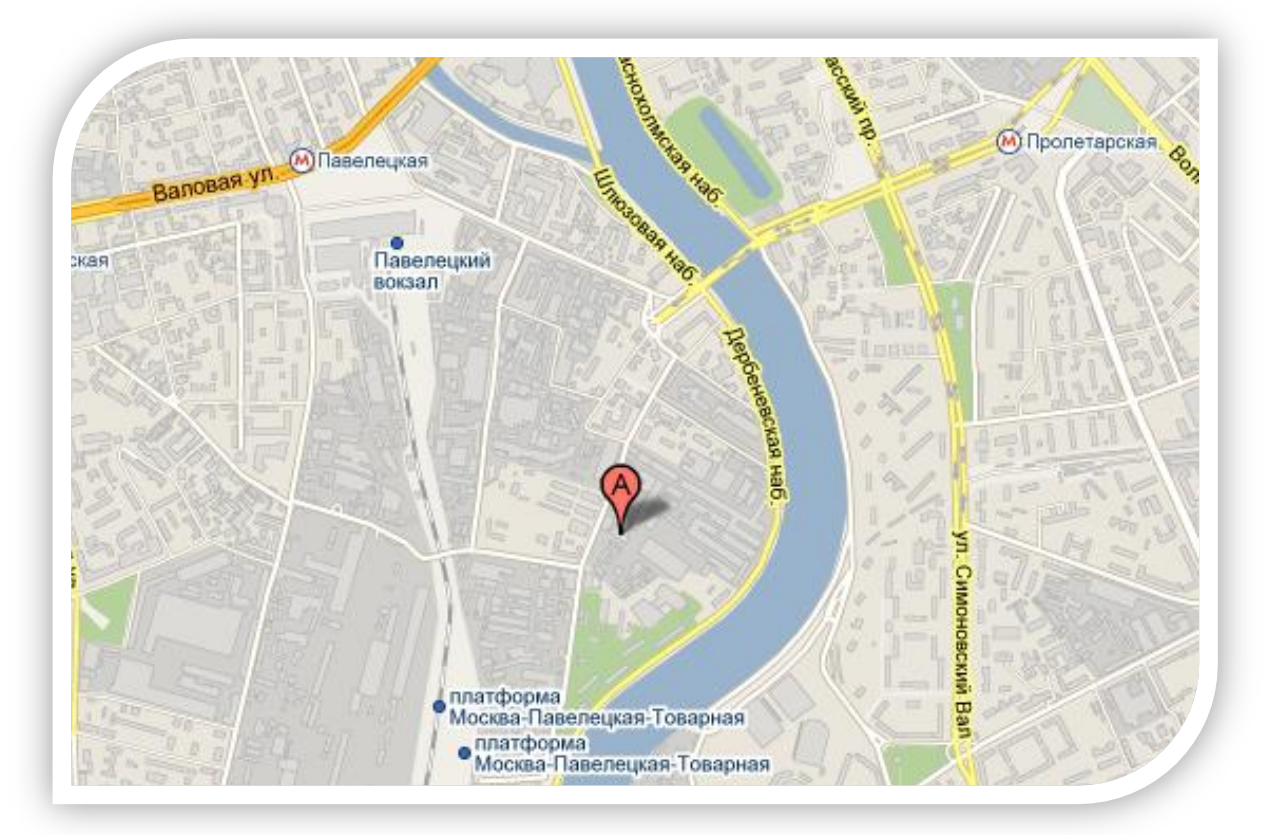

Общество с ограниченной ответственностью Ілюс» «Э